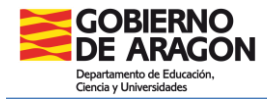

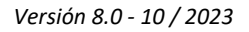

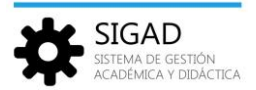

## **SEGUIMIENTO INSERCIÓN LABORAL - FCT**

## *INSERCIÓN LABORAL - FCT*

En menú: **Grupos → Inserción laboral - FCT** muestra la funcionalidad que permite el mantenimiento de la información del seguimiento de la inserción laboral de los alumnos que han finalizado la Formación en Centros de Trabajo (FCT).

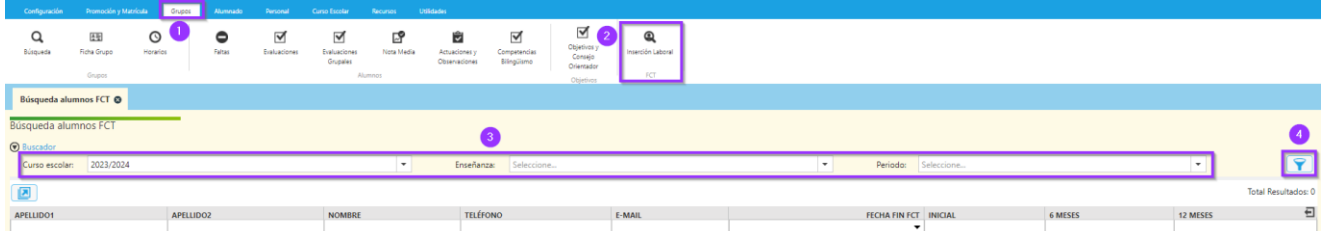

Los usuarios que tienen permisos de acceso a esta funcionalidad son:

- $\checkmark$  Servicio técnico y Equipos directivos: Acceso a los alumnos de ese centro en cualquier fecha.
- $\checkmark$  Tutores de 2º curso (o los de 3º cuando el ciclo se imparte en tres años) de una enseñanza correspondiente a Ciclos Formativos, enseñanzas Artísticas o enseñanzas Deportivas: Acceso a los alumnos de su centro correspondientes a la enseñanza en que sean Tutores y solo pudiendo consultar y modificar datos relativos al último curso escolar (que realmente engloban algo más de un año).
- $\checkmark$  Jefes de los departamentos de "Formación y Orientación Laboral" y de "Información, Orientación Profesional y Empleo": Acceso a los alumnos de su centro correspondientes a todas las enseñanzas, pudiendo consultar y modificar datos relativos al último curso escolar.
- $\checkmark$  Profesores de "Empresa e Iniciativa Emprendedora": Consulta y modificación de datos relativos al último curso escolar de los alumnos de cualquier enseñanza en la que imparte clase.

La búsqueda de alumnos con la FCT finalizada obliga a utilizar los siguientes filtros:

 $\checkmark$  Curso Escolar: Curso escolar de referencia.

Los usuarios del Servicio técnico y Equipos directivos podrán seleccionar el curso escolar de referencia de entre todos los disponibles, mientras que el resto de usuarios sólo podrán utilizar el curso escolar actual.

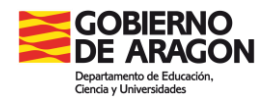

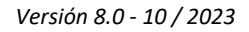

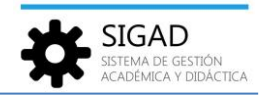

 $\checkmark$  Enseñanza: Ciclo del que se quieren recuperar los alumnos.

Los usuarios del Servicio técnico, Equipos directivos, Jefes de los departamentos de "Formación y Orientación Laboral" y de "Información, Orientación Profesional y Empleo" podrán seleccionar cualquier enseñanza impartida en su centro. Los Profesores de "Empresa e Iniciativa Emprendedora" podrán seleccionar entre las enseñanzas en las que imparte dicha materia y los Tutores solo podrán modificar datos de las enseñanzas en las que sean Tutores de 2º curso (o los de 3º cuando el ciclo se imparte en tres años).

 $\checkmark$  Periodo: Periodo de referencia.

Los periodos de referencia serán diciembre y junio y estarán ligados al curso escolar elegido para poder decidir el rango de fechas de finalización de la FCT por parte de los alumnos.

*ALUMNOS OBTENIDOS EN LA BÚSQUEDA*

Para determinar los alumnos que se presentarán en la búsqueda habrá que crear un rango temporal de búsqueda basado en la fecha asociada al periodo elegido en el último filtro del buscador.

La fecha asociada al periodo de diciembre será el 15 de diciembre del año de inicio del curso escolar elegido, mientras que la asociada al periodo de junio será el 15 de junio del año de finalización del curso escolar elegido.

Este rango temporal irá 45 días por detrás de dicha fecha y 1 año y 45 días por delante de la misma.

Los alumnos que se mostrarán serán todos los correspondientes a la enseñanza seleccionada cuya fecha de finalización de la FCT esté incluida en ese rango temporal de búsqueda.

Para aclarar este concepto temporal, veamos el ejemplo siguiente: Imaginemos que en los filtros de la búsqueda se selecciona el periodo de diciembre del curso escolar 2020/2021 y por lo tanto la fecha asociada a dicho periodo sería el 15 de diciembre de 2020.

En esta situación, el rango temporal de búsqueda a aplicar iría desde el 1 de noviembre de 2019 (1 año y 45 días antes) hasta el 1 de febrero de 2021 (45 días después).

Si en lugar del periodo de diciembre se utilizase el de junio de ese mismo curso escolar, la fecha asociada al periodo sería el 15 de junio de 2021 y el rango temporal de búsqueda iría desde el 1 de mayo de 2021 hasta el 1 de agosto de 2021.

Para decidir si un alumno de una enseñanza dada se incluye en este rango temporal de búsqueda o no, hay que verificar que su fecha de finalización de la FCT está incluida en él.

Para saber cuál es la fecha de finalización de la FCT de un alumno (fecha de referencia para los cálculos de rangos temporales) se deberá tomar la fecha de la evaluación en que se realiza la promoción/titulación (por haber terminado la enseñanza correspondiente).

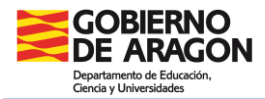

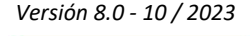

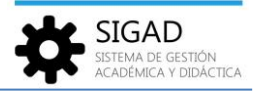

## *MANTENIMIENTO DE LA INFORMACIÓN DE INSERCIÓN LABORAL*

Una vez obtenido el listado de alumnos con finalización de la FCT en el rango temporal definido para la búsqueda, junto a cada uno de ellos se presenta su fecha de finalización de la FCT y tres selectores para poder hacer el seguimiento de su situación laboral en tres instantes diferente en base a su fecha de finalización de la FCT: La situación inicial en el momento de la finalización de la FCT, la situación pasados 6 meses y la situación pasados 12 meses.

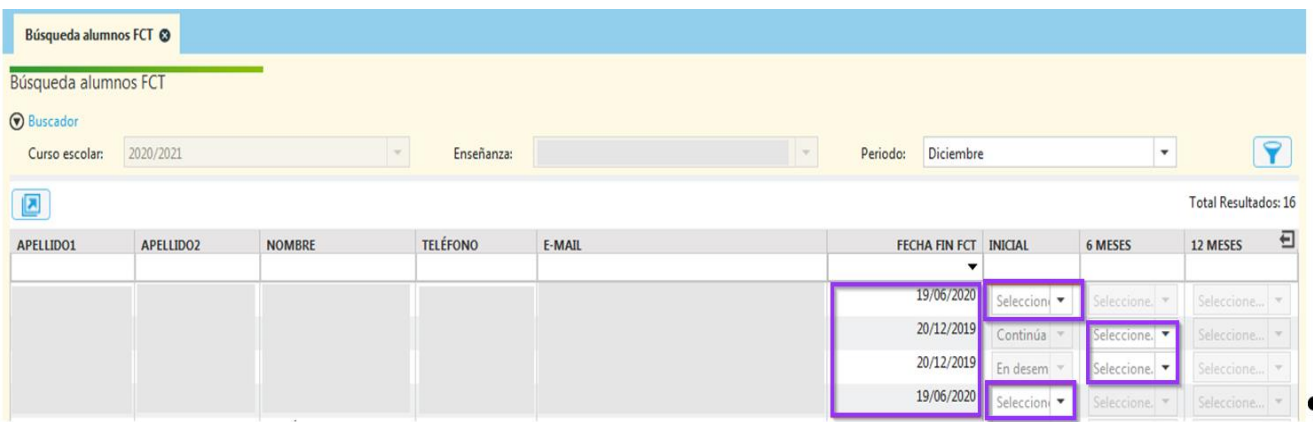

La posibilidad de poder modificar un estado vendrá dada por las siguientes dos condiciones:

1. Haber alcanzado la fecha necesaria de esa situación, en base a la fecha de finalización del FCT.

La situación inicial siempre habrá sido alcanzada, pero para alcanzar las otras dos situaciones habrán tenido que pasar 6 o 12 meses desde la finalización de la FCT respectivamente.

En la imagen anterior pueden verse dos alumnos que no han llegado a alcanzar las dos últimas situaciones y otros dos que sí han alcanzado la situación de los 6 meses, pero no la de los 12 meses.

2. Tener privilegios de modificación de una situación en función del perfil del usuario conectado.

En el caso de usuarios que sean Tutores de 2º curso, Jefes de los departamentos de "Formación y Orientación Laboral" y de "Información, Orientación Profesional y Empleo", Profesores de "Empresa e Iniciativa Emprendedora" solo se podrá editar la última de las situaciones alcanzadas de cada alumno. En la imagen anterior se puede ver como un usuario de este tipo puede modificar únicamente la situación inicial de dos alumnos, mientras que de los otros dos sólo puede modificar la situación de los 6 meses, la última disponible en todos los casos.

En el caso del resto de usuarios podrán modificar todas las situaciones alcanzadas por cada alumno. Como puede verse en la imagen siguiente, para dos alumnos se puede modificar únicamente la situación inicial por ser la única alcanzada, mientras que a los otros dos se les puede modificar tanto la situación inicial como la de los 6 meses por haberse alcanzado ambas.

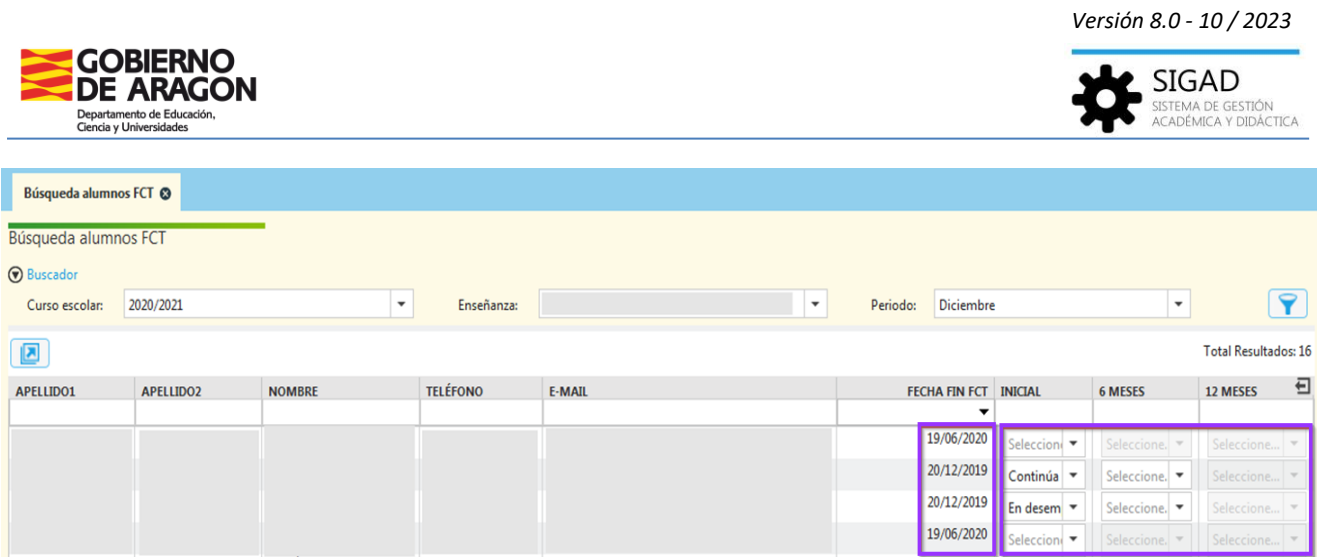

En caso de haber hecho cualquier modificación en las situaciones laborales de cualquier alumno:

- $\checkmark$  Si se quieren guardar los cambios será necesario salir de la pantalla con el botón de  $\alpha$ ceptación  $\forall$
- $\checkmark$  Si se quieren desechar los cambios, el mecanismo de salida de la pantalla deberá ser el botón de cancelación  $\left[\star\right]$